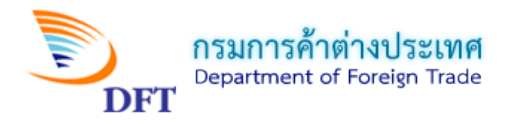

# **คูมือการกรอกคำขอหนังสือรับรองถิ่นกำเนิดสินคา ฟอรมดี (ATIGA) ASW**

# <u>หน้าจอการเข้าสู่ระบบการให้บริการออกหนังสือรับรองถิ่นกำเนิดสินค้า</u>

1. เข้าสู่หน้าหลัก (Home) ระบบการให้บริการออกหนังสือรับรองถิ่นกำเนิดสินค้า

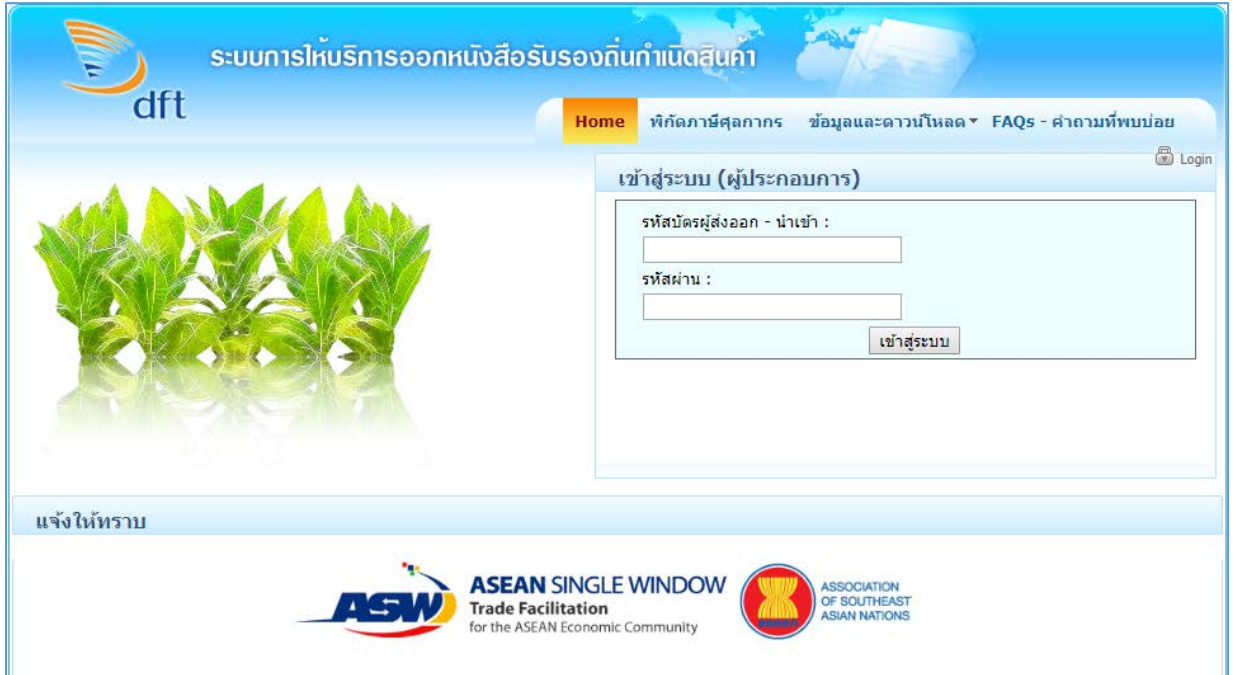

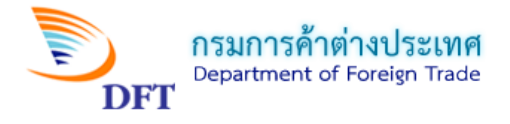

# 2. กรอก Username และ Password และเข้าสู่ระบบการให้บริการออกหนังสือรับรองถิ่นกำเนิดสินค้า

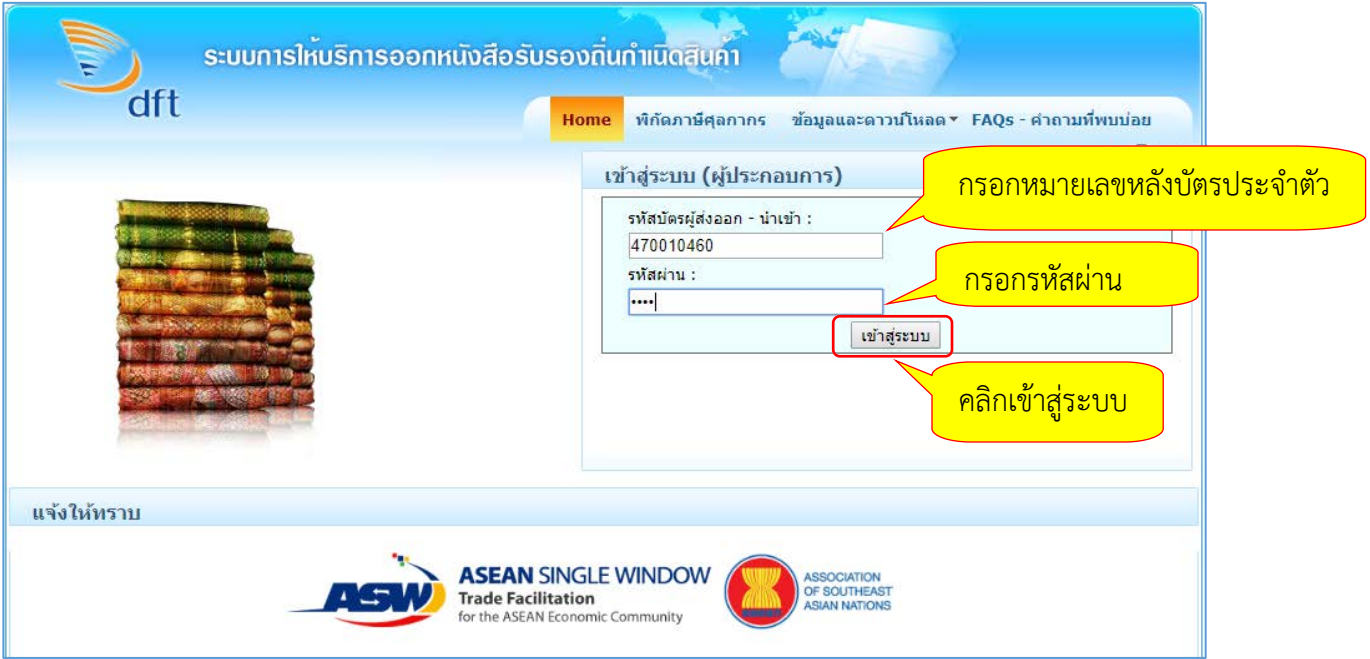

3. หนายื่นคำรองขอหนังสือรับรองถิ่นกำเนิดสินคา (การเลือกบริษัท)

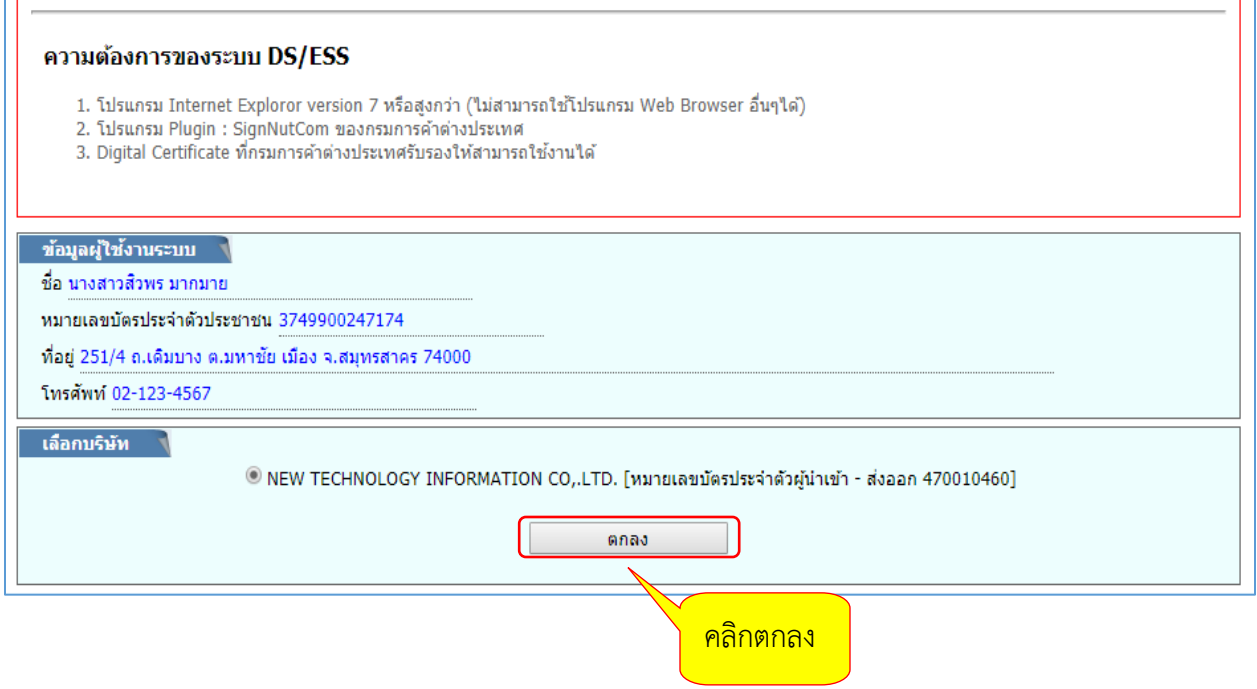

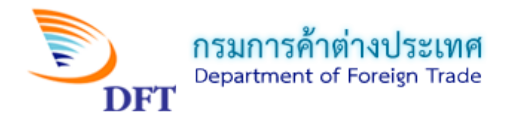

## 4. หน้าบริการออกหนังสือรับรองถิ่นกำเนิดสินค้า (คลิกเลือก กรอกแบบคำขอ)

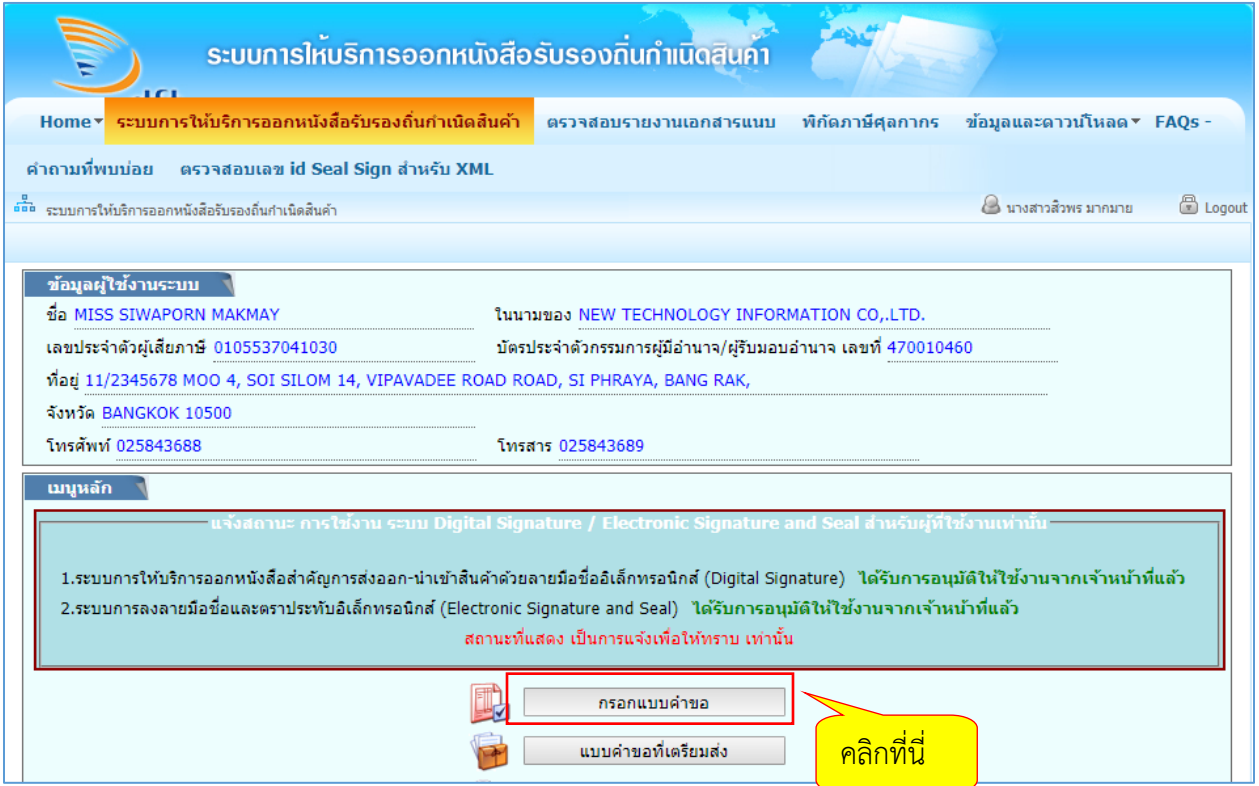

# 5. หนาเลือกรูปแบบคำขอ

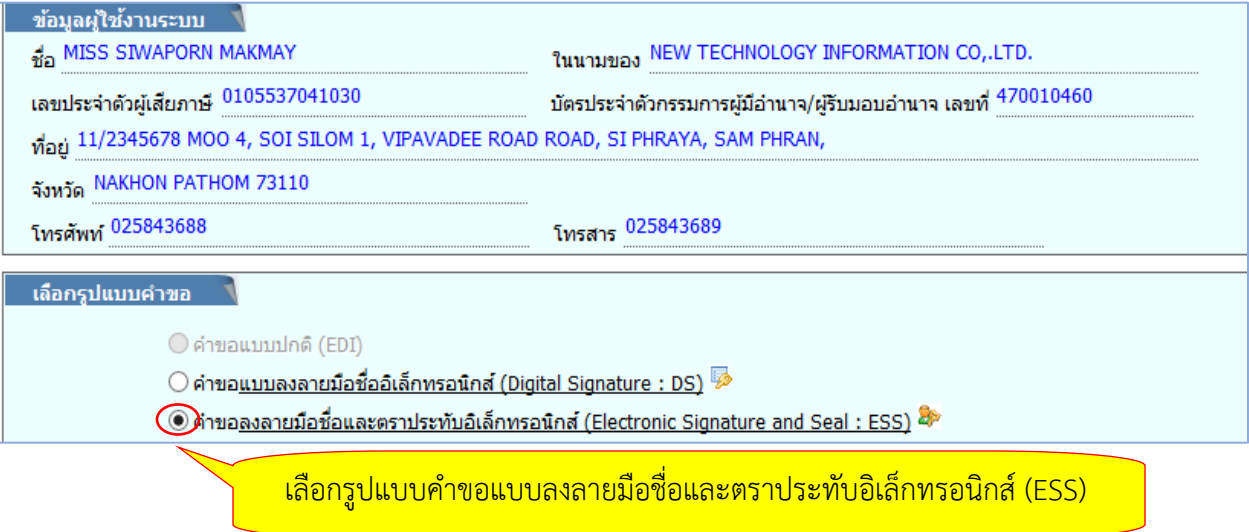

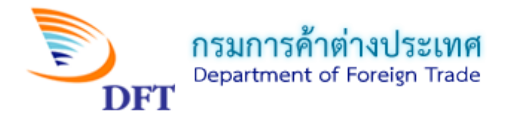

6. หนาเลือกผูรับมอบอำนาจ

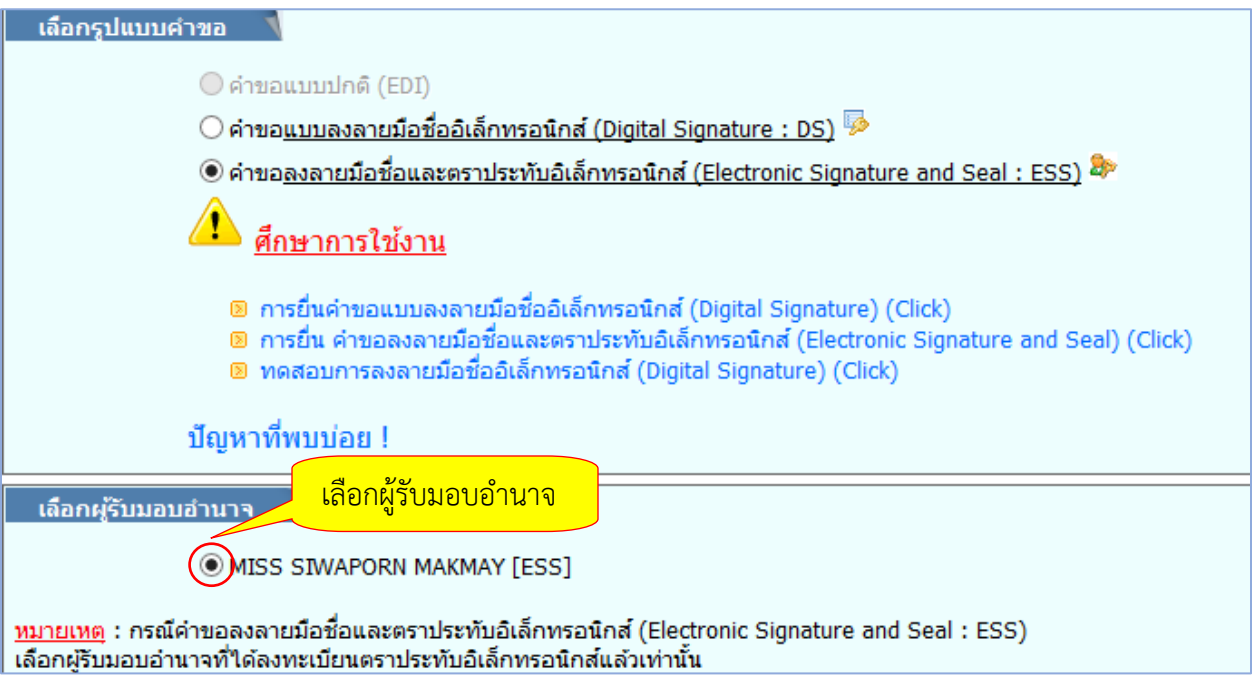

7. หนาเลือกสถานที่รับหนังสือรับรองฯ และวิธีกรอกแบบคำขอ

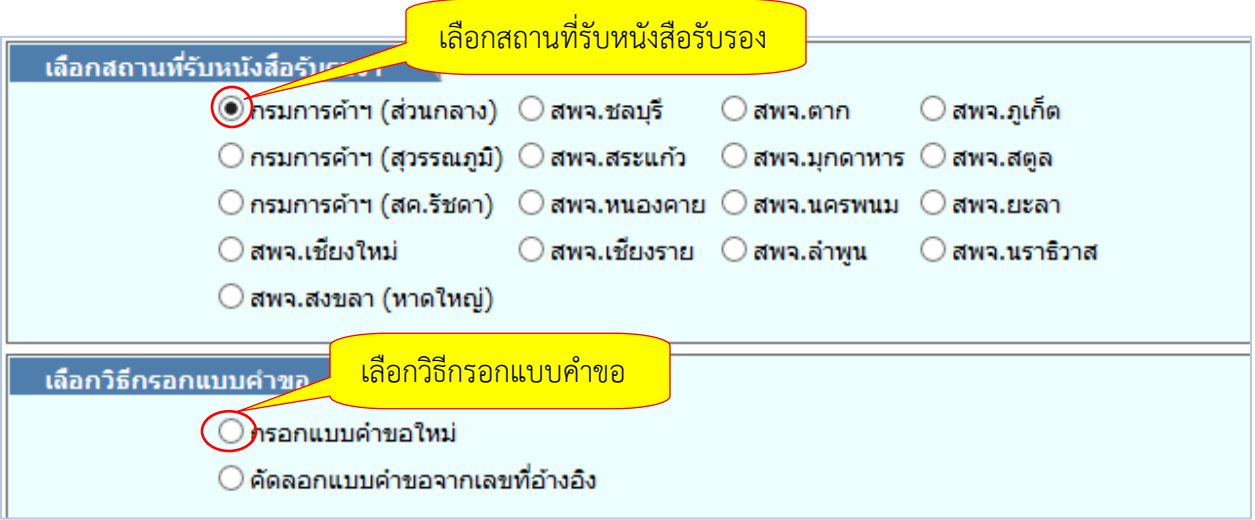

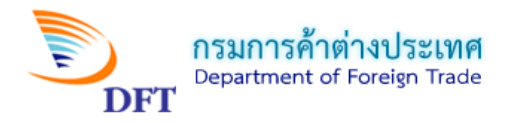

8. หนากรอกเลขที่อางอิง (กรณีเลือกคัดลอกแบบคำขอจากเลขที่อางอิง)

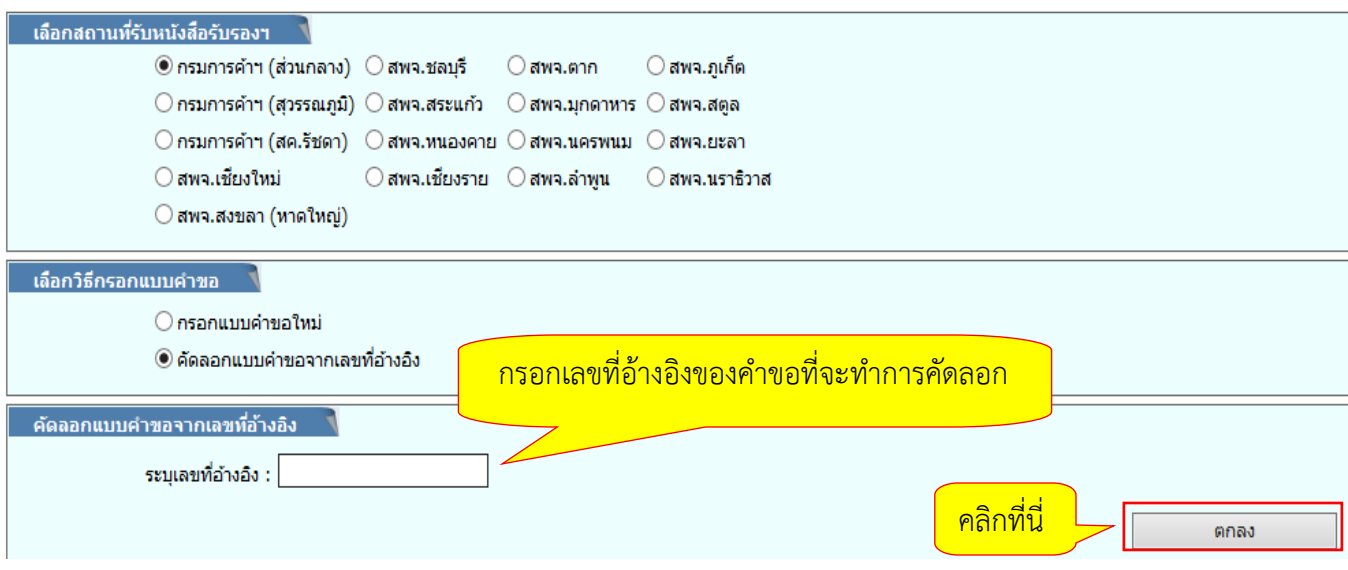

**หมายเหตุ;**คัดลอกแบบคำขอจากเลขที่อางอิงใชในกรณีที่ตองการดึงขอมูลแบบคำขอเดิมที่เคยสรางไวมาแกไขใหมเพิ่มเติม

9. หนาเลือกแบบคำขอ (กรณีเลือกกรอกแบบคำขอใหม) และเลือกประเภทฟอรม

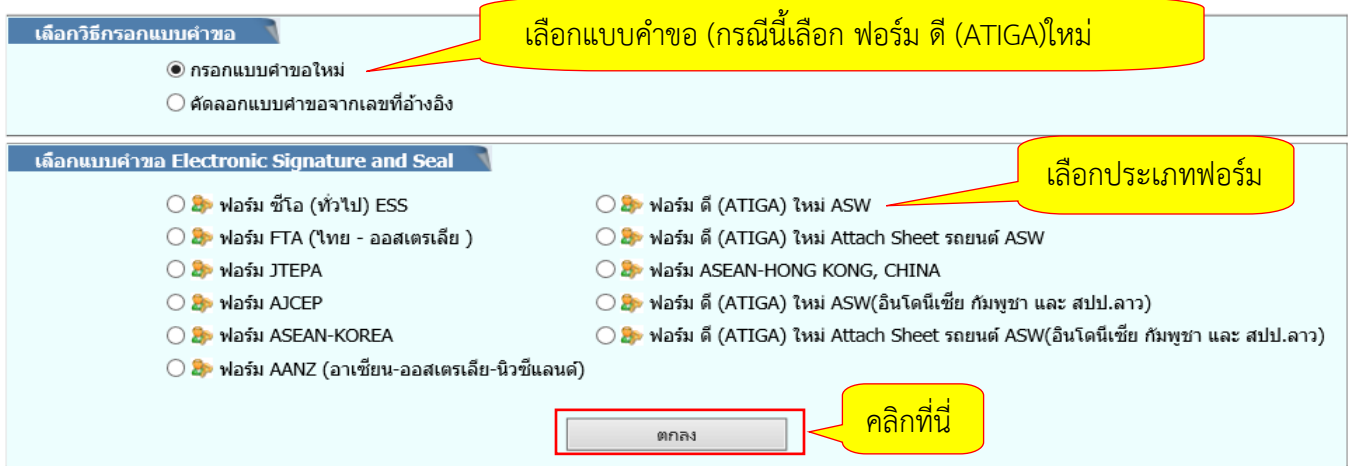

#### **หมายเหตุ:**

- 1. เลือก **ฟอร์มดี (ATIGA) ใหม่ ASW** กรณีส่งออกไป 6 ประเทศ ได้แก่ บรูไน มาเลเซีย เมียนมาร์ ฟลิปปนส สิงคโปร เวียดนาม
- 2. เลือก **ฟอรมดี (ATIGA) ใหม ASW (อินโดนีเซีย กัมพูชา และ สปป.ลาว)** กรณีสงออกไป 3 ประเทศ ไดแก อินโดนีเซีย กัมพูชา และ สปป.ลาว

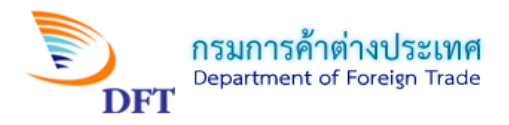

# **หนาจอการกรอกคำขอหนังสือรับรองถิ่นกำเนิดสินคาฟอรมดี (ATIGA) ASW**

**1. ผูขอ** 

#### คำขอหนังสือรับรองถิ่นกำเนิดสินค้าฟอร์มดี (ATIGA)- ASW

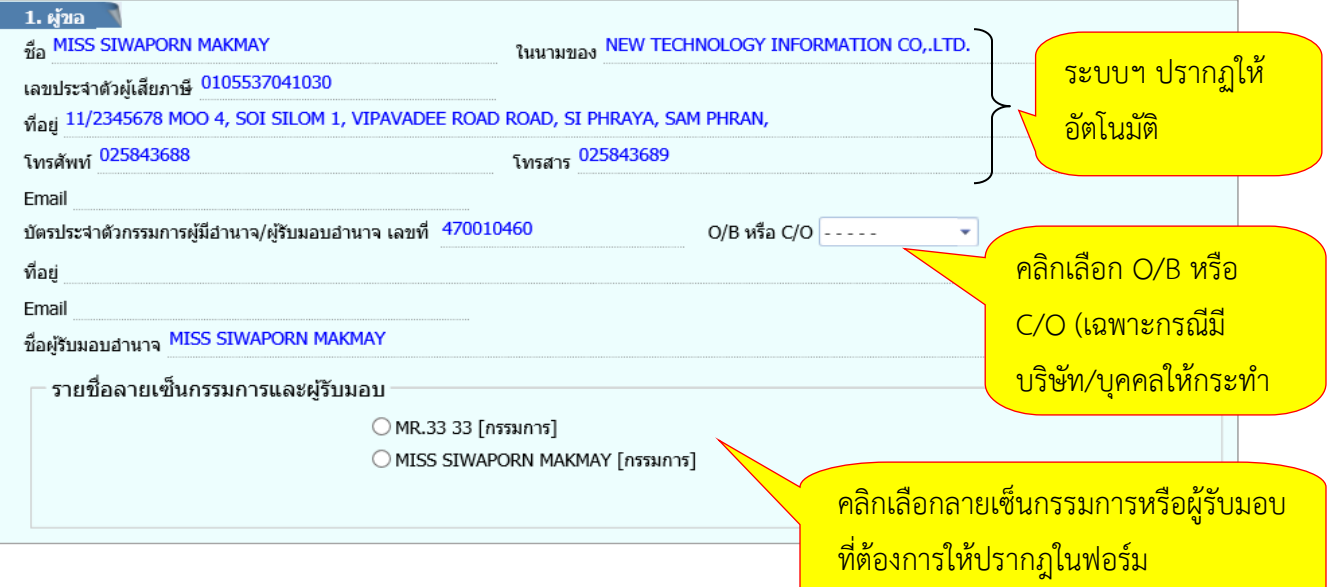

# **2. ผูซื้อหรือผูรับประเทศปลายทาง**

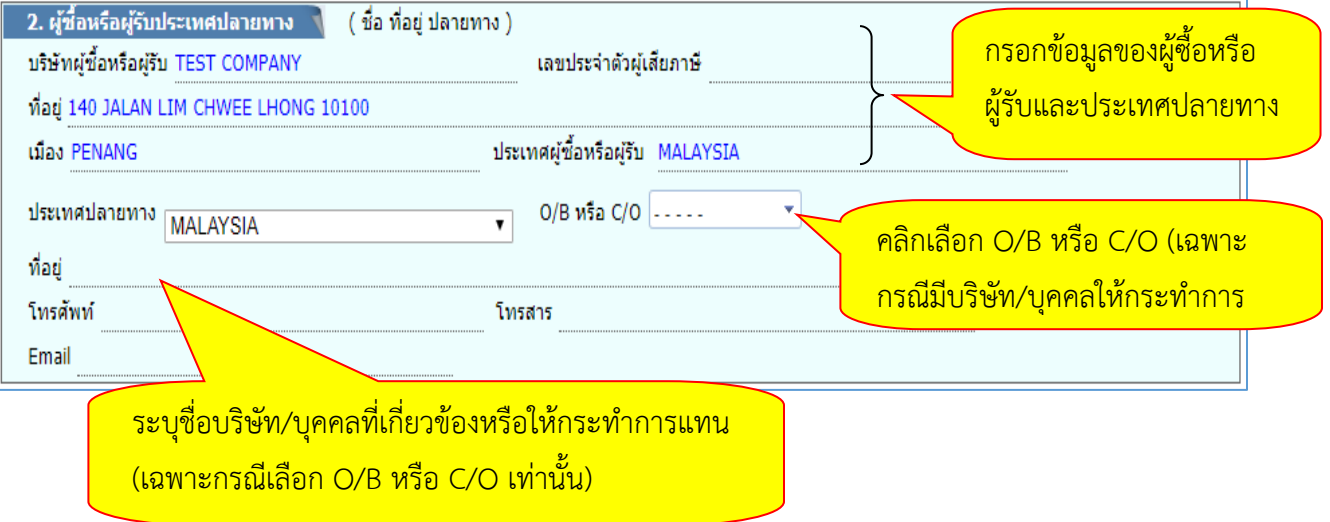

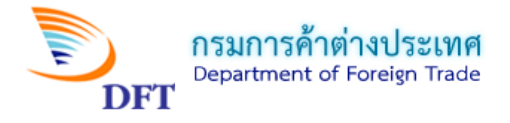

### **หมายเหตุ:**

1. O/B = On Behalf of ทั้งในขอที่ 1 และ 2 เลือกใชหากตองการแสดงชื่อบริษัท/บุคคลที่เกี่ยวของ หรือ ตองการใหกระทำการแทนในหนังสือรับรองฯ กรณีนี้ชื่อของบริษัทผูเกี่ยวของ/กระทำการแทนจะปรากฏเปนลำดับที่ สอง โดยใหระบุขอมูลในชองที่อยู (บรรทัดถัดมา)

2. C/O = Care of ทั้งในข้อที่ 1 และ 2 หากต้องการแสดงชื่อบริษัท/บุคคลที่เกี่ยวข้อง หรือต้องการให้ กระทำการแทนในหนังสือรับรองฯ ในกรณีนี้ชื่อของบริษัทผู้เกี่ยวข้อง/หรือต้องการให้กระทำการแทนจะปรากฏเป็น ลำดับแรก โดยใหระบุขอมูลในชองที่อยู (บรรทัดถัดมา)

## **3. ยานพาหนะที่สงออก**

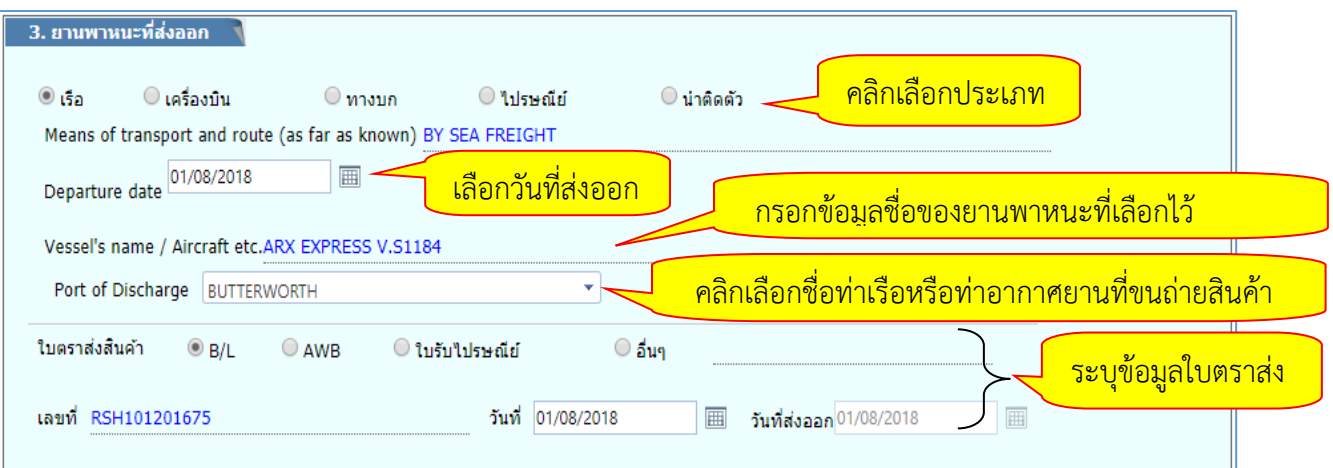

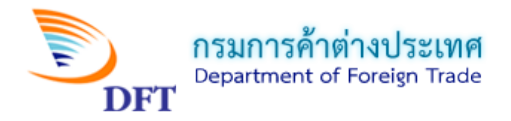

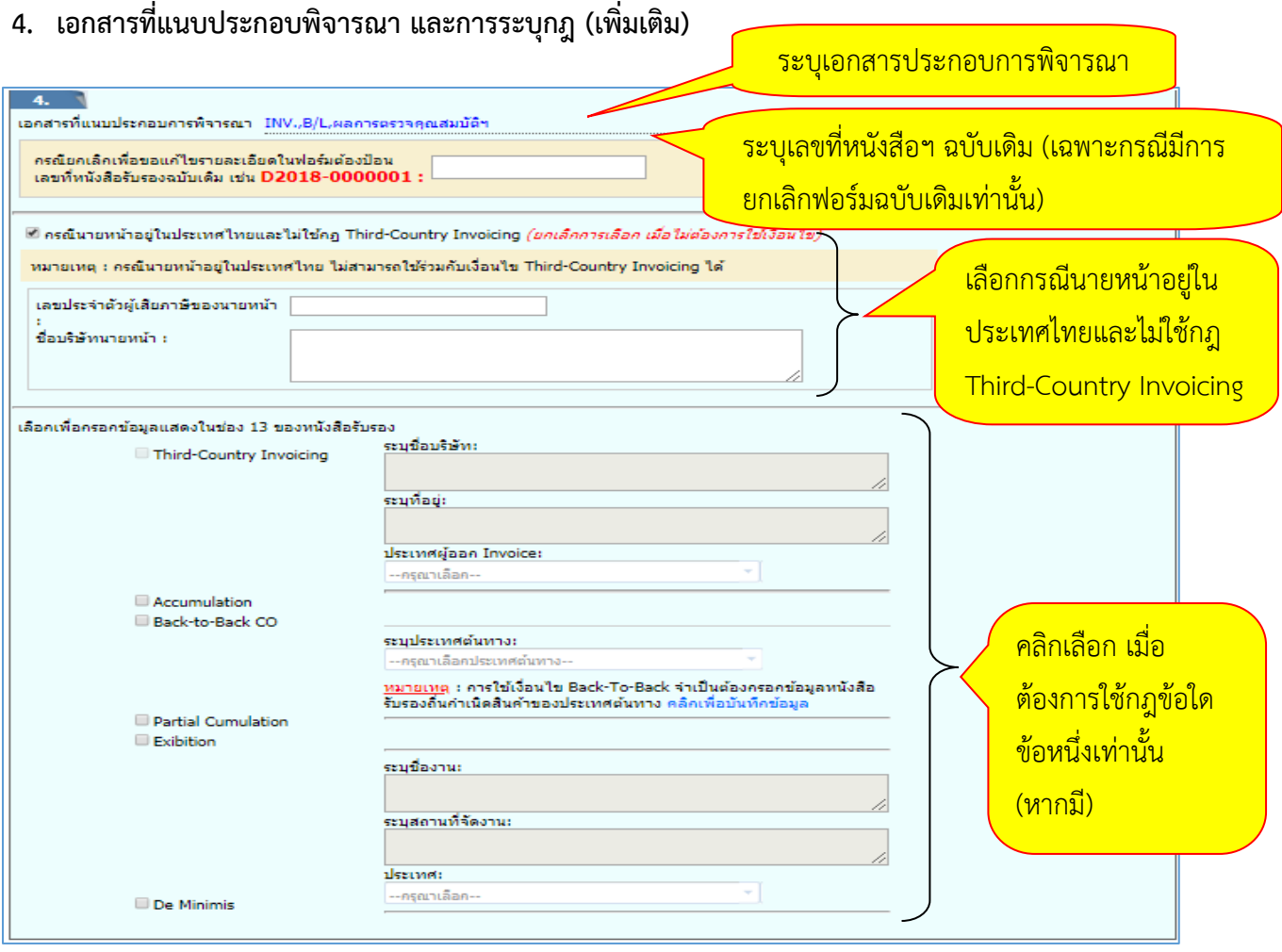

1) กรณีเลือก Third-Country Invoicing เพื่อกรอกขอมูลแสดงในชอง 13 ของหนังสือรับรอง

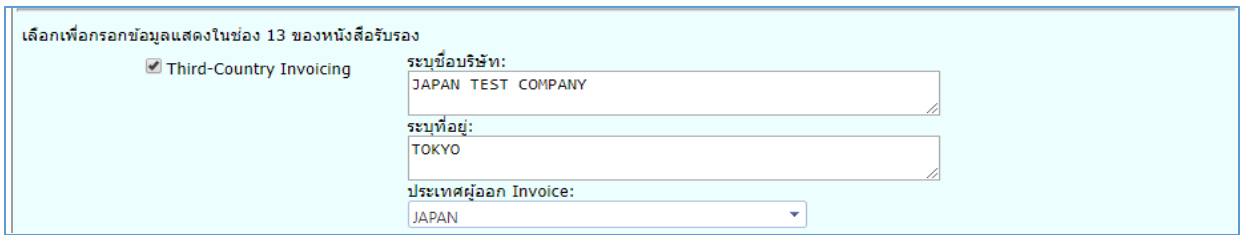

2) กรณีเลือก Exibition เพื่อกรอกขอมูลแสดงในชอง 13 ของหนังสือรับรอง

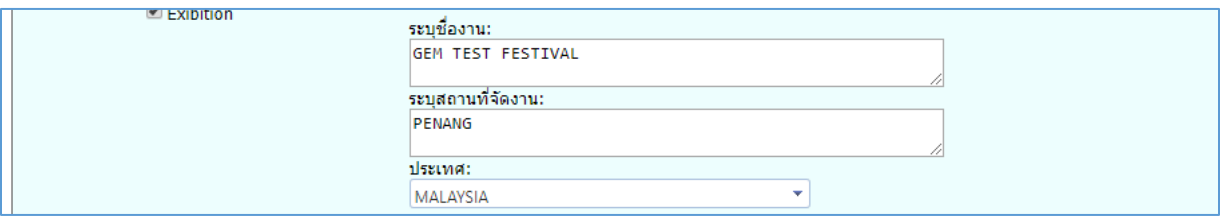

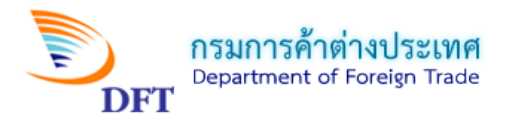

### **หมายเหตุ :**

1. Third - Country invoicingคือ การใช้ Invoice (ใบกำกับสินค้า) ของประเทศที่สาม เพื่อ ใชเปนขอมูลระบุลงในหนังสือรับรองฯ สำหรับสงไปใหลูกคาประเทศปลายทาง

2. Accumulation คือ การใชกฎถิ่นกำเนิดสะสม โดยประเทศไทยใชวัตถุดิบจากประเทศใน กลุมอาเซียนเพื่อนำมาผลิตรวมกับวัตถุดิบในประเทศไทยใหได Local Content ตั้งแต 40% ขึ้นไป เพื่อใช สิทธิพิเศษในการลดหยอนภาษีศุลกากรตอไป โดยตองนำ Form D จากประเทศคูภาคีมาแนบในการ พิจารณาขอหนังสือรับรองฯ

3. Back-to-Back CO คือการออกหนังสือรับรองถิ่นกำเนิดสินค้า โดยประเทศสมาชิกอาเซียน ที่เป็นคนกลางประเทศหนึ่งในกลุ่มอาเซียนแล้วส่งไปขายต่อยังอีกประเทศหนึ่งในกลุ่มอาเซียน (กรณีนี้ไม่ต้อง ยื่นตรวจสอบต้นทุน ให้คัดลอก Local Content จากหนังสือรับรองฯ ที่แนบมากับสินค้าที่นำเข้ามาเพื่อส่ง ขายตอไปยังอีกประเทศหนึ่ง)

4. Partial Cumulationคือ การใชกฎถิ่นกำเนิดสะสม โดยประเทศไทยสงวัตถุดิบไปยัง ประเทศในกลุมอาเซียน เพื่อใหประเทศนั้นๆ นำไปสะสมถิ่นกำเนิดเพิ่มเติม (เพิ่ม Local Content) ใหครบ ตามกฎสำหรับใชสิทธิพิเศษในการลดหยอนภาษีศุลกากรตอไป (สามารถขอฟอรม D ไดหากมี Local Content ตั้งแตรอยละ 20 ถึงรอยละ 39)

5. Exhibition คือการส่งสินค้าไปเพื่อจัดนิทรรศการแสดงสินค้าในกลุ่มประเทศอาเซียน

6. De Minimisคือ กฎผอนผันใหสามารถใชวัตถุดิบนำเขาที่ไมถูกตองตามกฎถิ่นกำเนิดนี้ใน สัดสวนตามขอตกลงที่กำหนด

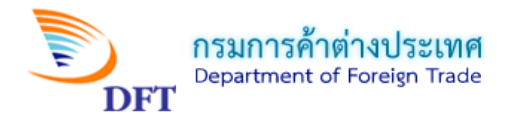

## **5. รายการสินคา**

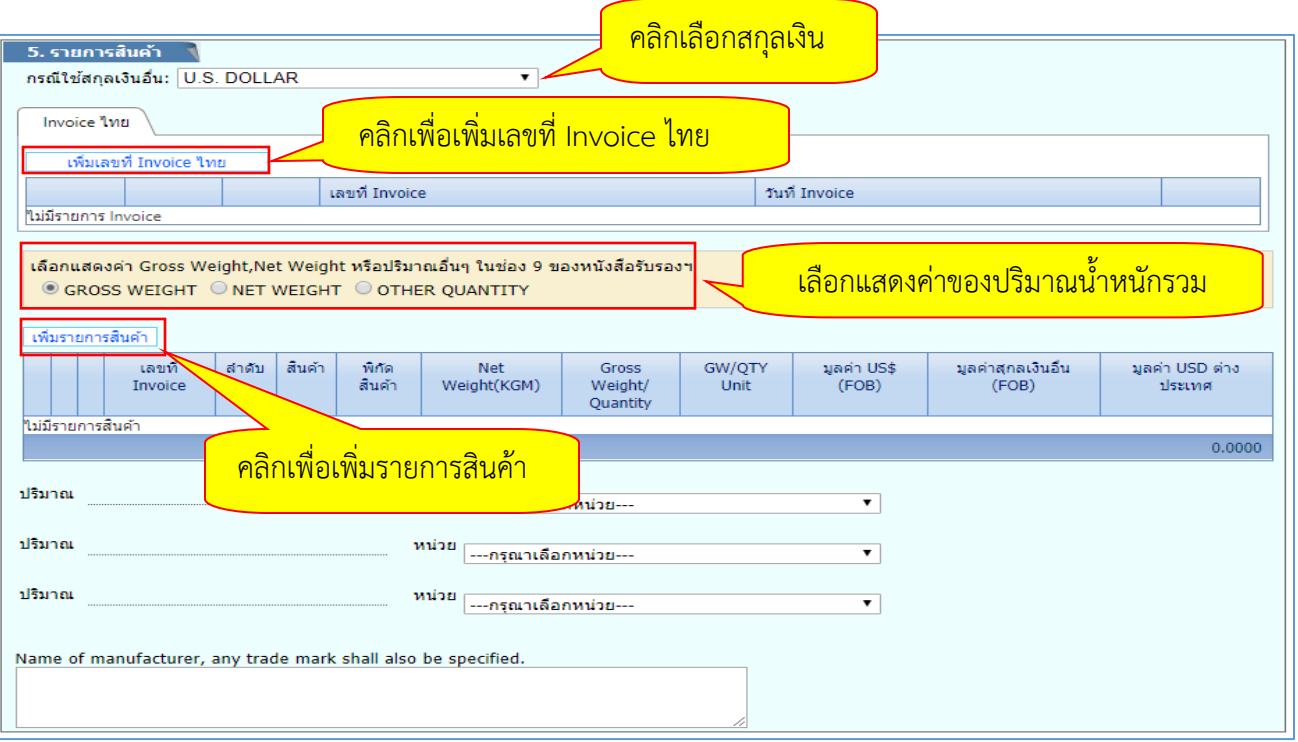

- กรณีเพิ่มรายการ Invoice ไทย

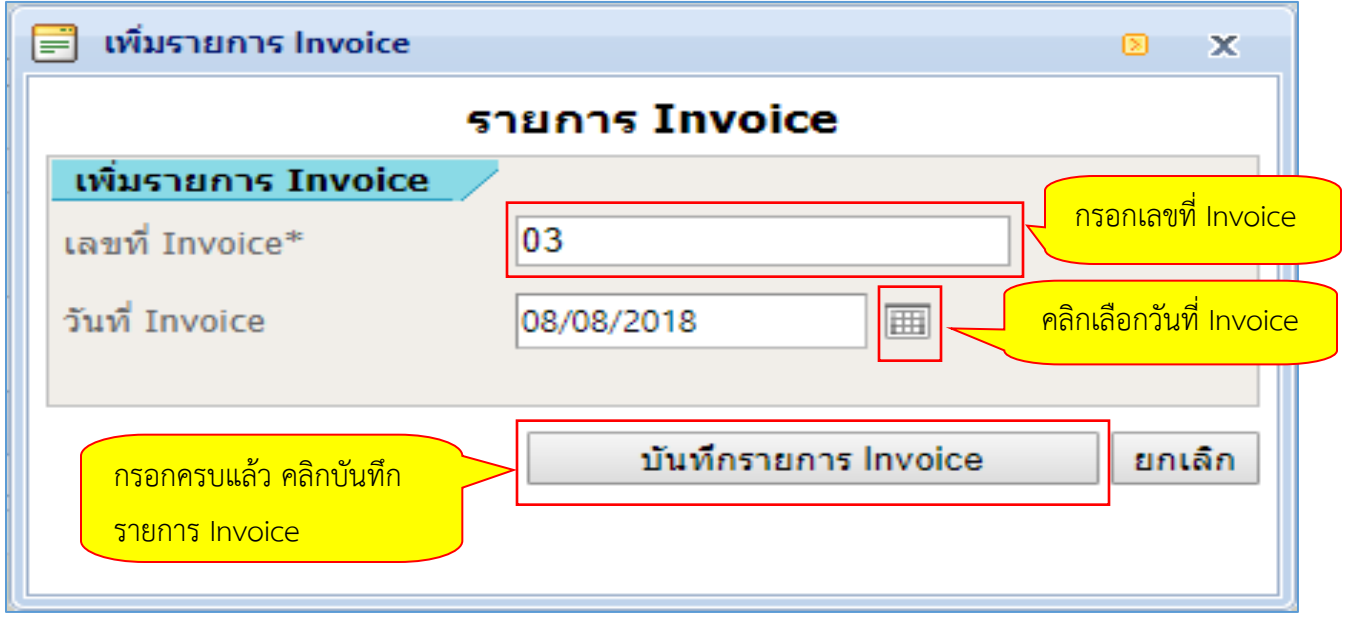

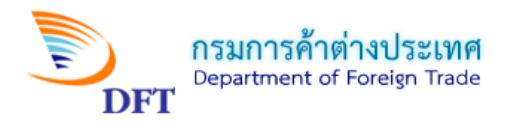

- กรณีInvoice ตางประเทศ (เลือกกรณีนายหนาอยูประเทศไทยหรือเลือกใชกฎ Third-Country)

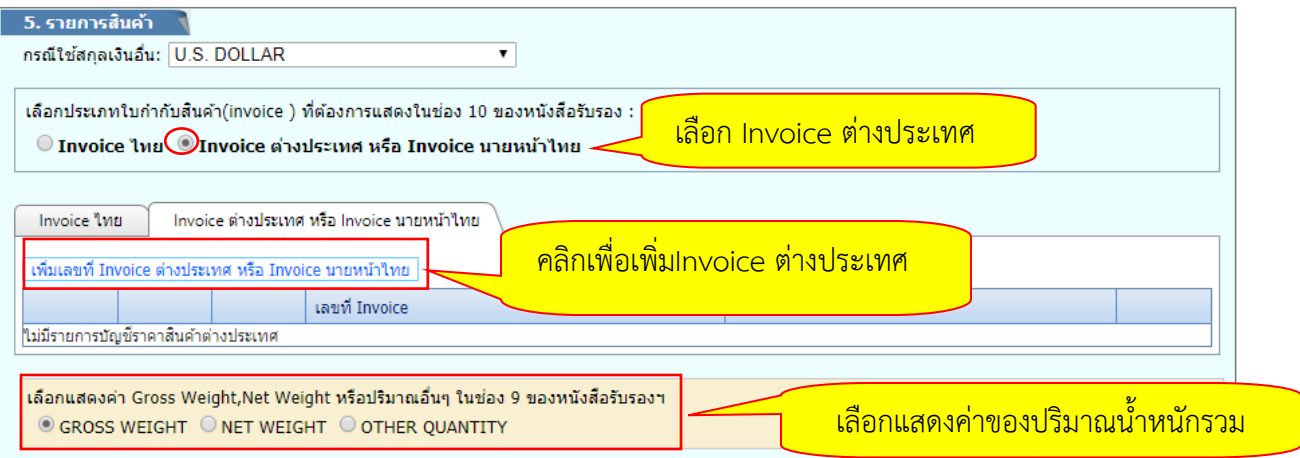

- กรณีเพิ่มรายการ Invoice ตางประเทศ

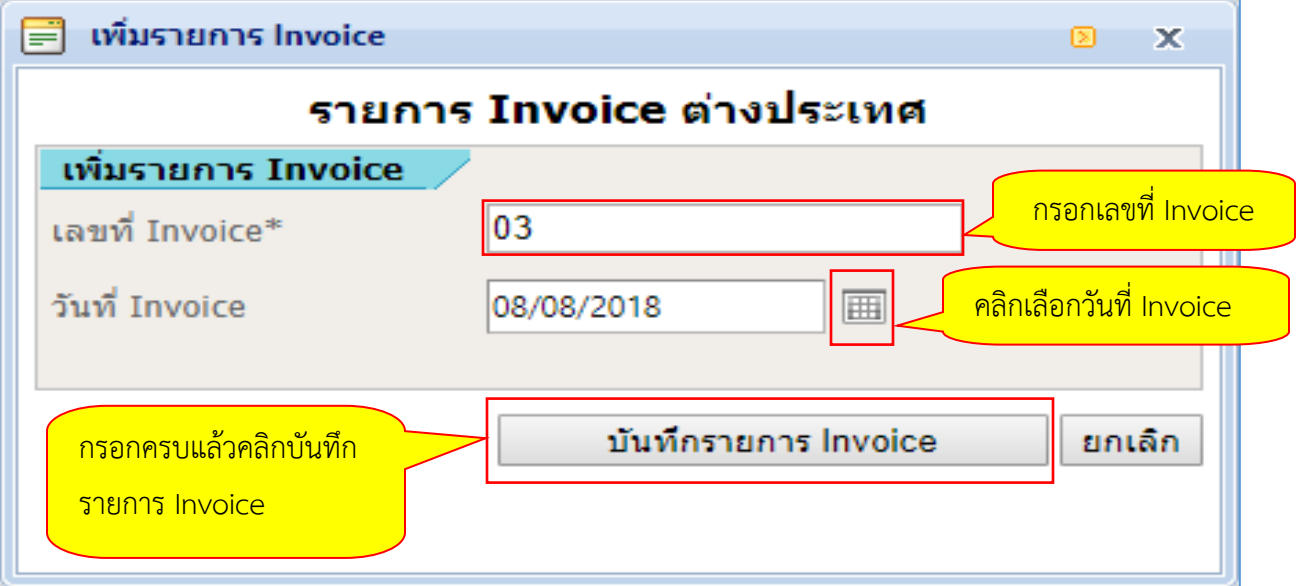

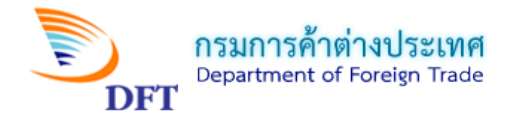

# **หนาเพิ่มรายการสินคา**

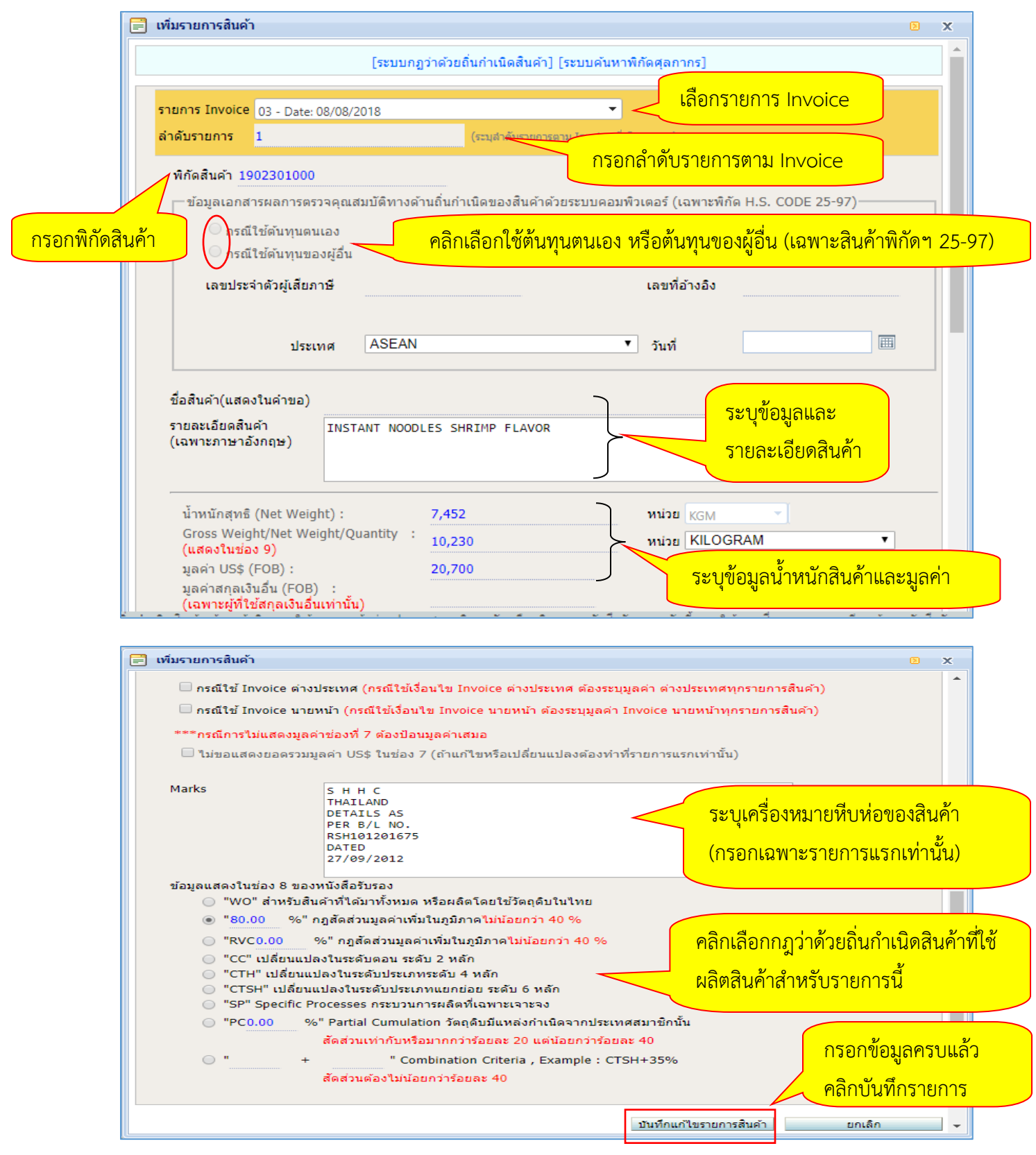

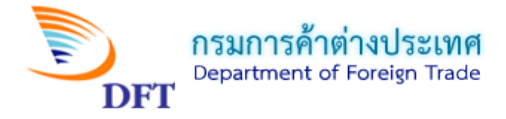

### **หมายเหตุ :** *การระบุ Shipping Marks*

1. ระบุ Shipping Marks ทั้งหมดที่มีในรายการแรกเพียงรายการเดียวเทานั้น (ไมเกิน 13 ตัวอักษร)

ถ้าเกินให้ ENTER ลงมาบรรทัดที่ 2

2. กรณี Shipping Marks ยาวมาก ใหระบุเฉพาะ 2 – 3 บรรทัดแรก และระบุ Details as per B/L

No. หรือ AWB No. หรือใบตราส่งสินค้า อื่นๆ พร้อมกับวันที่ออกเอกสารใบตราส่งสินค้า

3. กรณีสินคาไมมี Marks ใหระบุวา No Mark หรือ Address

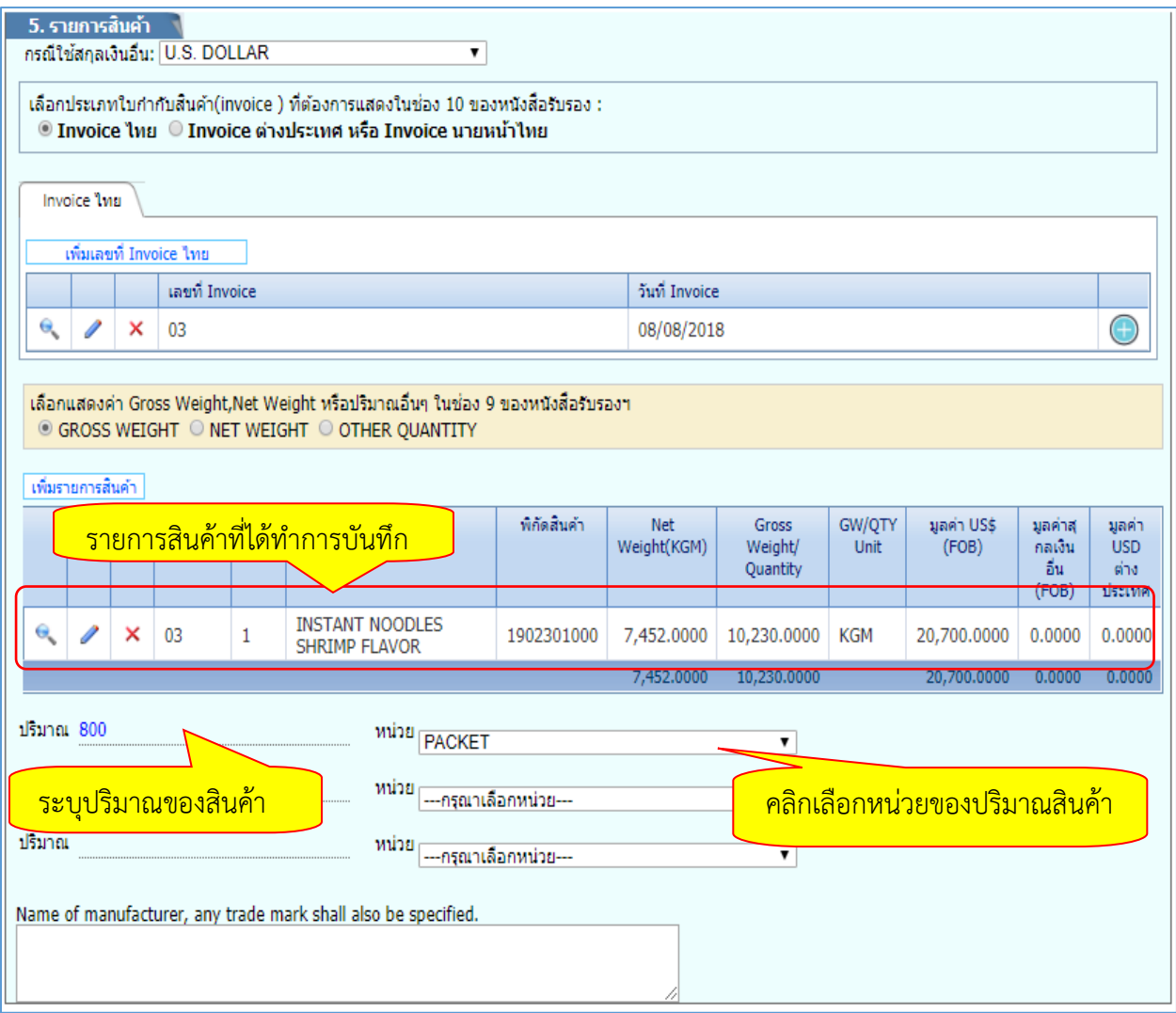

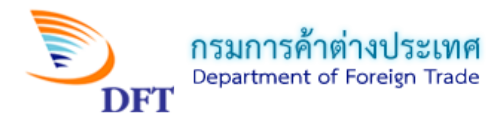

# **6. รายละเอียดขอตกลง**

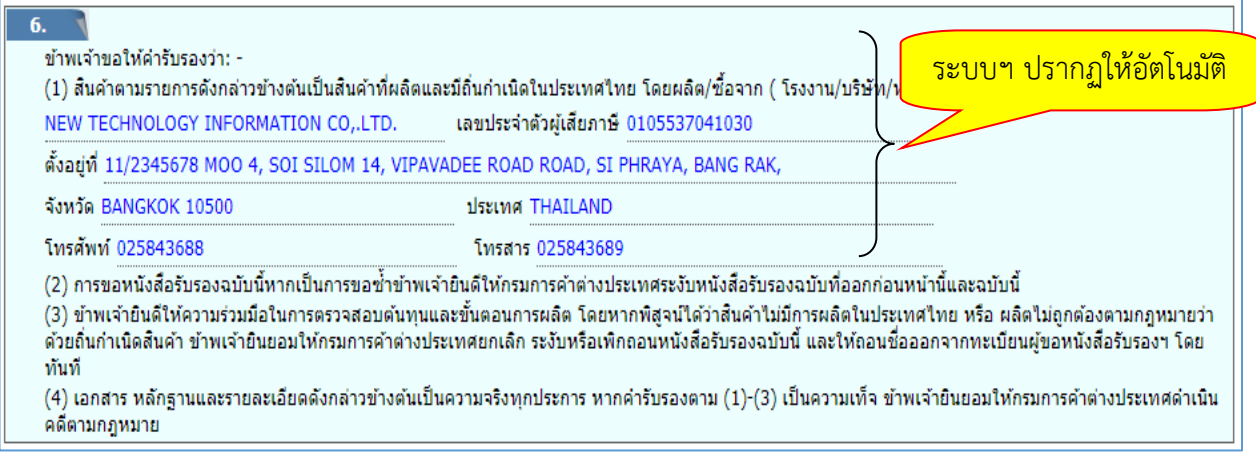

# **7. เอกสารแนบ(คำขอแบบลงลายมือชื่ออิเล็กทรอนิกส)**

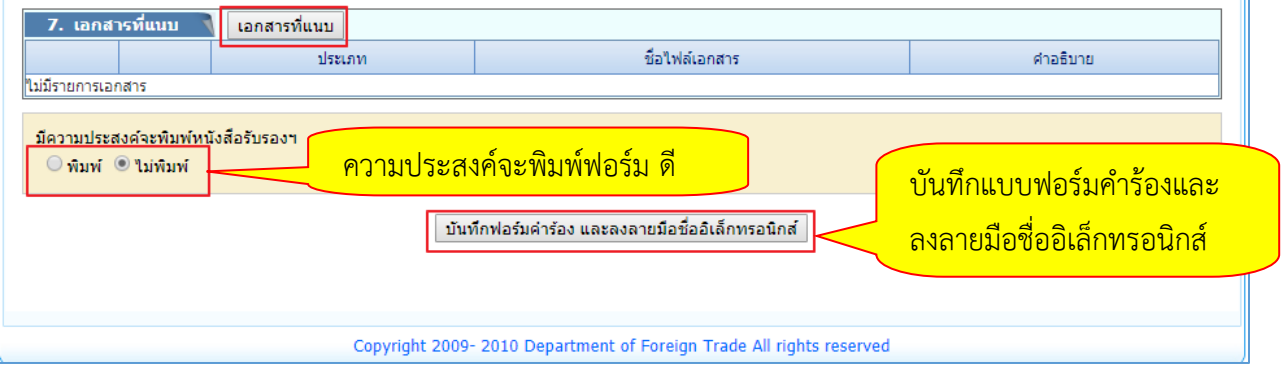

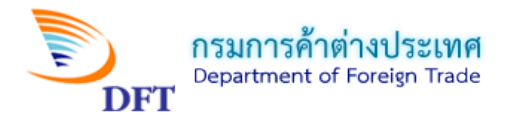

- คลิกปุมเอกสารแนบ ระบบจะเปดหนาตางUpload เอกสารสำคัญ เพื่อใหUpload ไฟลPDF

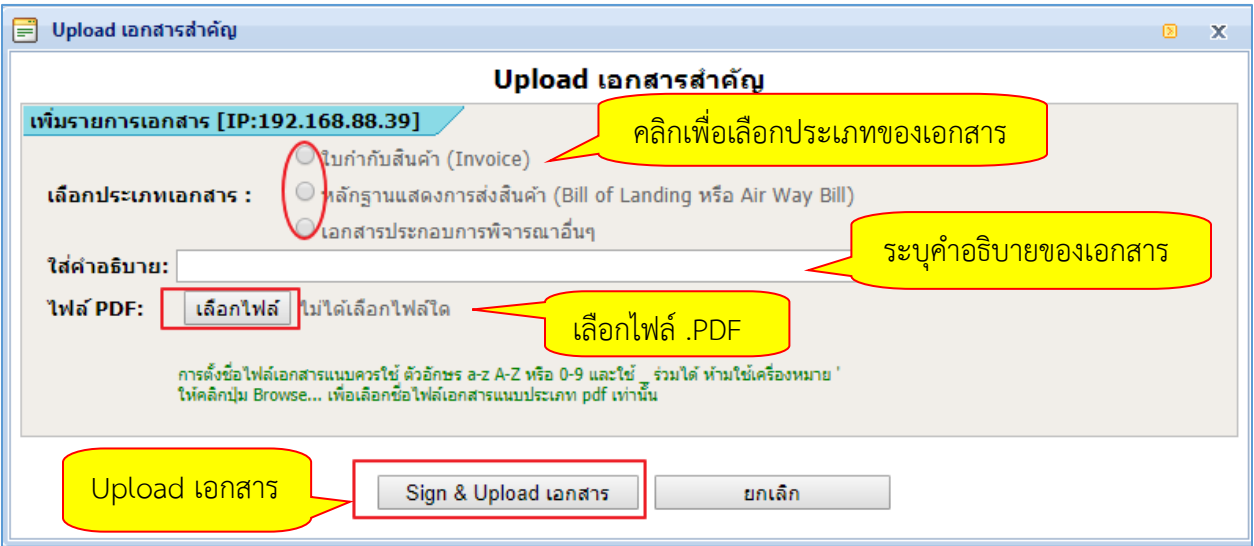

**หมายเหตุ ;** ใหดำเนินการสงแบบคำขอเขาระบบการออกหนังสือรับรองถิ่นกำเนิดสินคา และตรวจสอบ สถานะคำขอหนังสือรับรองฯ ฉบับนี้ตอไป

# หน้าแสดงแบบคำขอหนังสือรับรองฯ ที่ปรากฎหลังบันทึกฟอร์มคำร้องเรียบร้อยแล้ว

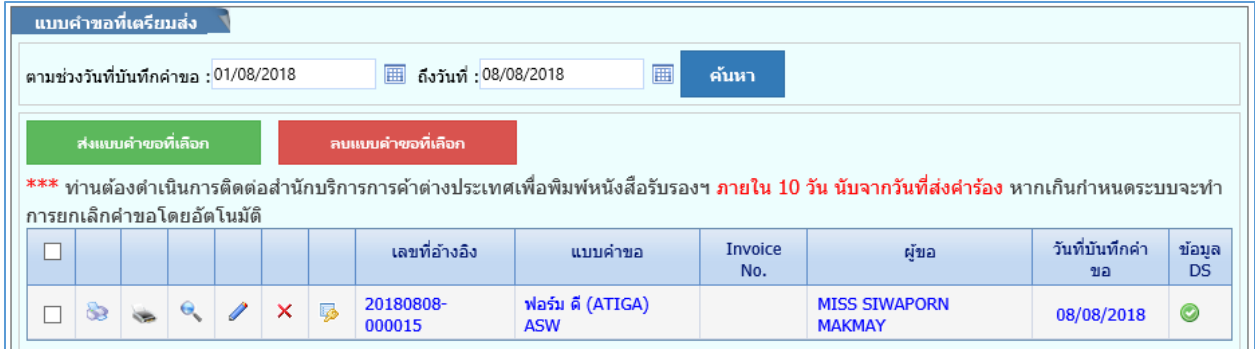

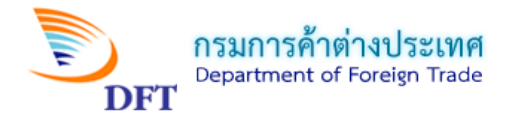

## **ตัวอยาง Draft คำขอหนังสือรับรองถิ่นกำเนิดสินคาภายใตกรอบความตกลงวาดวยเขตการคาเสรีอาเซียน (Form D ASW)**

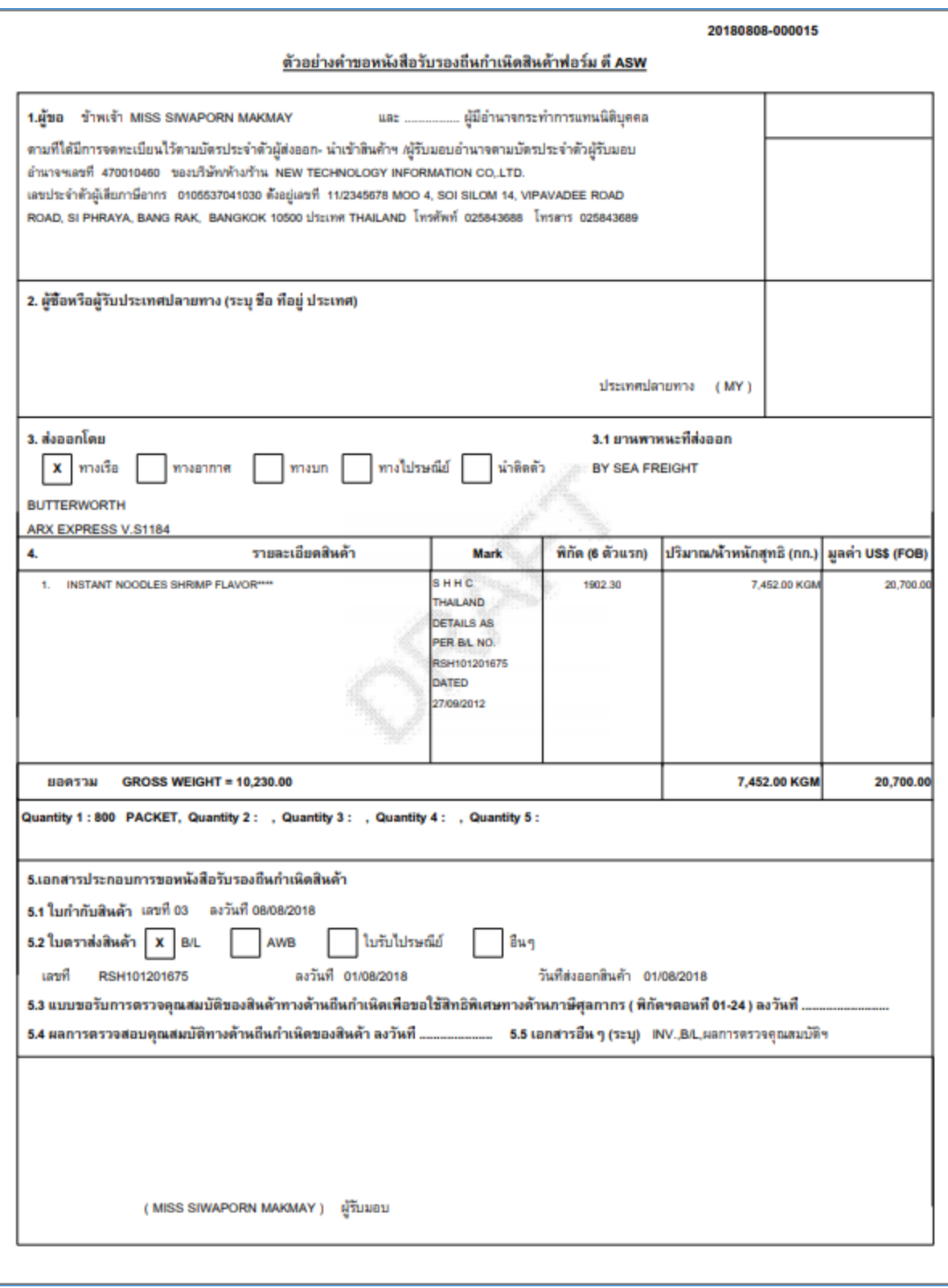

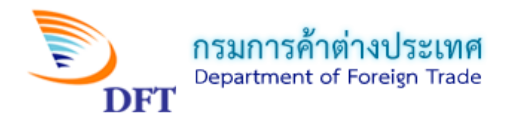

## **ตัวอยาง Draft แบบพิมพหนังสือรับรองถิ่นกำเนิดสินคาภายใตกรอบความตกลงวาดวยเขตการคาเสรีอาเซียน (Form D ASW)**

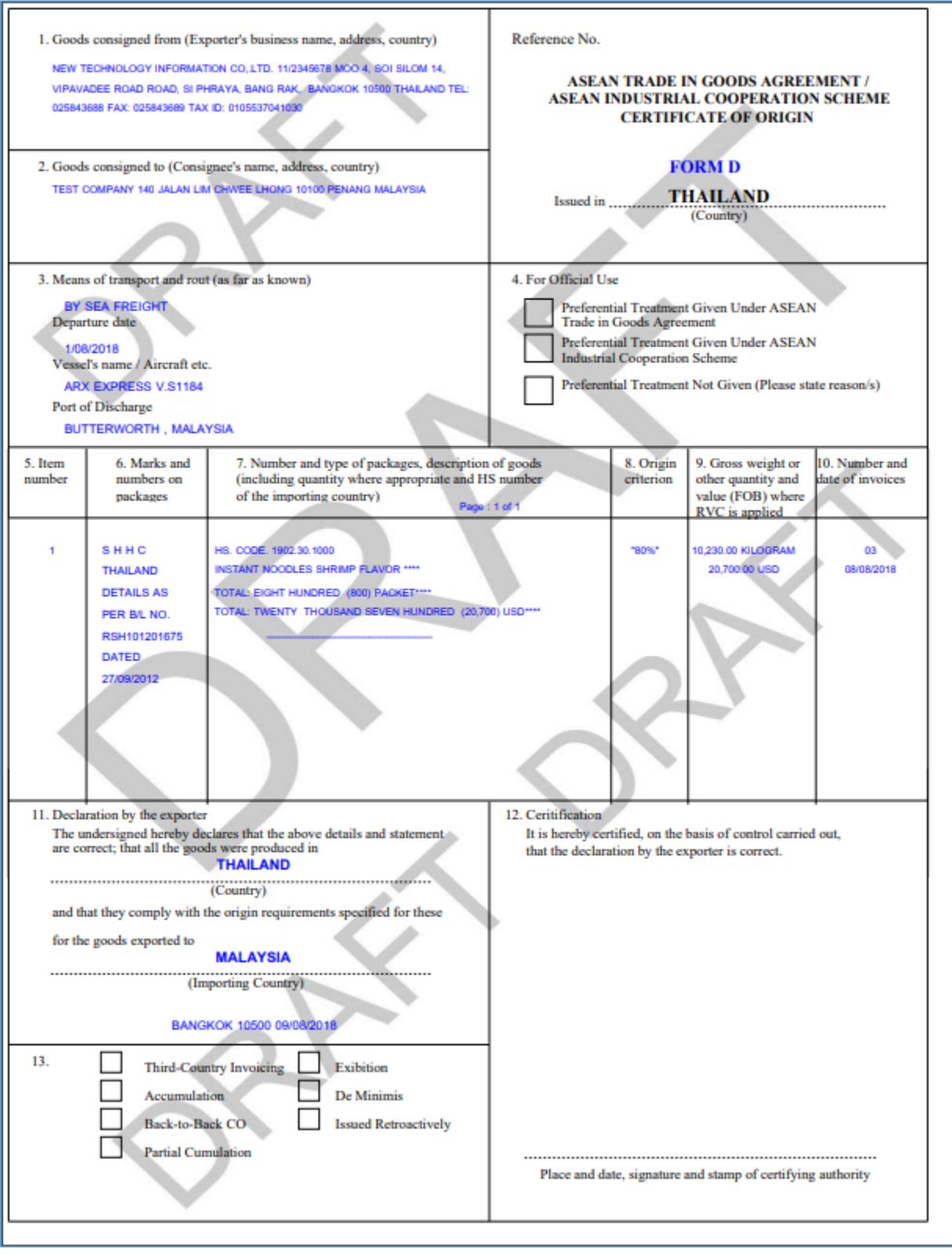